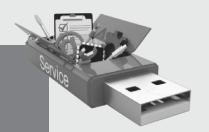

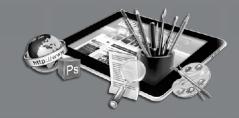

# **CANDY TREE**

# INFORMATION TECHNOLOGY

A Book on Computer Education

1-5

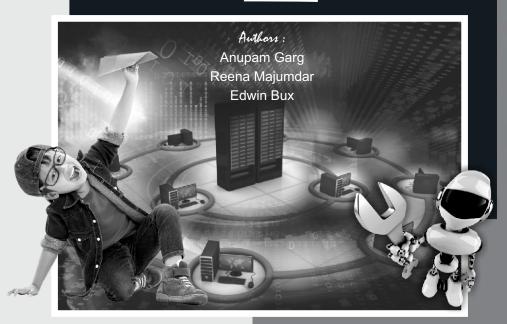

# Information Technology-1

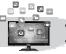

# 1 Introduction to Machine

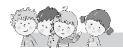

# **Exercise**

- **A.** 1. b. Washing machine
- 2. a. car
- 3. b. Sewing machine
- **B.** 1. F 2.T 3.F
- **C.** 1. A machine is a **tool** which makes our work easy.
  - 2. **Washing machine** are machines that help us to wash clothes.

4. F

- 3. All gardening tools are also **machines**.
- 4. An ATM is a machine which helps us to take out **money**.
- 5. Vehicles are machines that help us **transport** people and goods.
- **D.** 1. Sewing machine
- 2. ATM
- **E.** 1. Stitch clothes and wash the dirty clothes.
  - 2. Vehicles
  - 3. Washing machine help us to wash and dry the clothes.

# Fun to Do

Do yourself.

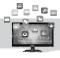

# Computer—A Smart Machine

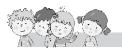

# **Exercise**

- A. 1. a. works; 2.b. messages; 3. c. smart
- **B.** 1. a. T; 2. F; 3. T; 4. F
- **C.** 1. The computer is a **smart** machine.
  - 2. Computer is used to write **letters**.
  - 3. You can do **calculations** very fast on the computer.
  - 4. You can draw pictures on the computer.
  - 5. Computer is used at many places.
- **D.** 1. Car racing, Chess.
  - 2. (i) It works very fast. (ii) It can do many things.
- **E.** 1. To play games, to listen music, to write letter, to watch movies.
  - 2. Offices, home, banks, schools, shop.

# Fun to Do

Do yourself.

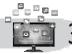

5.

# Parts of a Computer

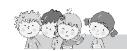

# Exercise

- A. 1. Central Processing Unit
  - 2. Digital Versatile Disk
  - 3. Uninterrupted Power Supply
- B. 1. Connects to the Internet
  2. Draw pictures
  3. Prints cards
  4. Writes letters
- C. 1. Monitor; 2. Compact disk; 3. Keyboard; 4. Mouse; 5. CPU; 6. The

# microphone; 7. UPS

Plays games .

- **D.** 1. It shows all the work done by the computer.
  - 2. We use a keyboard to type words and numbers.
  - A mouse is a pointing device that helps us to guide the pointer on the monitor.
  - 4. CPU (Central Processing Unit) is called the brain of computer.
  - 5. A scanner is a device that can copy pictures and text from a book and sent it to the computer.
- E. 1. MONITOR
- 2. MOUSE

3. CPU

4. KEY BOARD

# Fun to Do

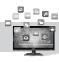

# $oldsymbol{1}$ The Keyboard

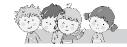

# Exercise

- A. 1. Number; 2. Spacebar; 3. Spacebar; 4. Alphabet; 5. Backspace
- **B.** 1. F; 2. T; 3. F; 4. T; 5. F
- C. 1. There are 10 alphabet keys.
  - 2. There are 10 number keys.
  - 3. No, it doesn't.
  - 4. No, it doesn't.
- **D.** 1. For writing on a computer we use **keyboard**.
  - 2. **Alphabet** keys have letters A to Z.
  - 3. Alphabet keys are used to write words and sentences.
  - 4. Standard keyboard has two sets of **number** keys.
  - 5. Number keys have **numbers** written on them.

Computer-1/3

- 6. The longest key on the keyboard is called the **spacebar** key.
- 7. Backspace key works like an **eraser**.
- 8. You should not eat or drink while working on the computer.
- **E.** 1. **Enter key:** It is a key used to shift the cursor to next line.
  - 2. **Alphabet keys :** Alphabet keys are the keys that have letters A to Z written on them.
  - Spacebar: Spacebar key is a key used for giving space between two words or numbers.
  - 4. **Numeric key:** A standard keyboard has two sets of number keys,. Number keys have numbers 0 to 9 written on them.
  - 5. **Backspace key:** Backspace key is a key that works like an eraser.
- **F.** 1. Keyboard has numbers, letters, and symbols written on it. It is used for typing on a computer.
  - 2. Alphabet key is used to type words and sentences.
  - 3. Spacebar is the longest key on the keyboard.
  - 4. Enter key is used to move to the next line.
  - 5. Backspace key is used like an eraser.

# Fun to Do

Do yourself.

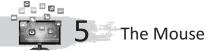

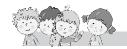

# Exercise

- A. 1. buttons; 2. pad; 3. double; 4. move
- **B.** 1. T; 2. T; 3. F; 4. F
- **C.** 1. Mouse is used to **point** and **select** the programs on the computer screen.
  - 2. **Mouse pad** is a flat seat on which a mouse rests.
  - 3. A mouse has **three** buttons.
  - 4. **Right** button is used to give commands to the computer.
  - 5. **Single** clicking selects an object on the computer screen.
  - 6. Double clicking helps to **open** a window.
  - 7. **Dragging** the mouse helps to move an object from one place to another on the computer screen.
  - 8. A mouse is a **pointing** device.
- **D.** 1. It helps to point the objects on the screen.
  - 2. A small arrow moving on the screen is called pointer.
  - 3. Press the left mouse button once is called single click.
  - 4. Clicking the left mouse button twice quickly is called 'double clicking'.

### Fun to Do

Do yourself.

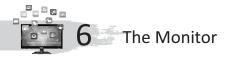

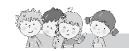

### Exercise

- **A.** 1. two; 2. television; 3. visual display unit; 4. screen
- **B.** 1. T; 2. T; 3. F
- **C.** 1. It looks like a TV.
  - 2. We can see words, numbers and pictures on the monitor.
  - 3. Visual Display Unit
  - 4. a. Single-colour Monitor b. Colour Monitor
  - 5. A colour monitor helps you to see letters and pictures in colour.
  - 6. It is a flat monitor.
  - 7. Liquid Crystal Display.
  - 8. 1. Always sit at a distance of atleast 18 inches from the monitor.
    - 2. Do not touch the monitor screen.

# Fun to Do

Do yourself.

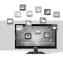

7 MS Paint

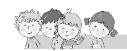

# Exercise

- A. 1. Microsoft; 2. pictures; 3. drawing area; 4. clicking
- **B.** 1. F; 2. F; 3. T; 4. F
- C. 1. Microsoft Paint
  - 2. You can draw and colour pictures on a computer using MS Paint.
  - 3. For erasing the object in the computer that we have draw.
  - 4. Drawing area is the place where we can draw the picture.
  - 5. By rectangle tool.
  - 6. By brush tool we can we can draw the picture.
  - You can change the colour by left-clicking on any other colour in the Color Box.
  - 8. You can choose the size of the eraser from the setting box by clicking on it.

### Fun to Do

2. RECTANGLE 3. ERASER 4. SETTING BOX 5. MS PAINT

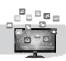

Turning ON and OFF the Computer

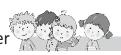

### **Exercise**

A. 1. Computer; 2. power switch; 3. monitor; 4. CPU; 5. Shut down

Computer-1/5

- **B.** 1. T; 2. T; 3. T; 4. T; 5. F
- **C.** 1. Once the computer is on, you will see a screen on a computer. It is called desktop.
  - 2. You can see many small pictures on it. These are called icons.
- **D.** 1. **Step 1:** Switch on the **Power switch**.
  - **Step 2:** Switch on the **UPS** by pressing the power button on it.
  - **Step 3:** Switch on the **CPU** by pressing the power button on it.
  - **Step 4:** Switch on the **monitor** by pressing the power button on it.
  - 2. **Step 1:** With the help of the mouse, click the **Start** button on your desktop.
    - **Step 2:** Click on the **Shut down** option in the **Start** menu.
  - 3. Step-2.
  - 4. Step-1.
  - 5. Step-4.

# Fun to Do

Do yourself.